## How do I pin Vids and/or Store Items to the top of my profile?

Last Modified on 12/10/2023 12:58 pm EST

Want to make sure certain vids and store items appear at the top of your profile when members visit your page? To pin a vid or store item to make sure it stays at the top of your page:

- 1. Go to your Content Manager (drop-down menu > Dashboard> Manage My Store > Content Manager)
- 2. If you are looking for a vid then make sure to have "Vids" selected at the top of this section; for store items select "Store Items":

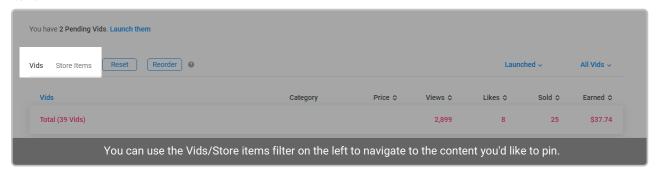

- 3. Locate the vid or store item
- 4. Click the 3-dots to the right of it
- 5. Select "Pin"

You can pin up to 3 vids and 3 store items, and your pinned items will also appear on the "Store" tab for your MV Live room!

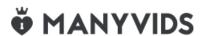